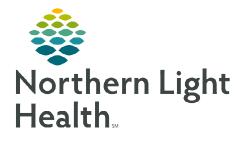

June 20, 2023

Cerner Patient Observer allows technicians to monitor high-risk individuals by delivering an automated notification or voice communication when an at-risk behavior is detected. Monitor Technicians can be observing up to 12 patients at a time and to make responding quicker and easier, keyboard shortcuts are available.

## **Keyboard Shortcuts**

| Command             | Macro            |
|---------------------|------------------|
| Get Back in Bed     | Alt+Shift+G      |
| Remain Seated       | Alt+Shift+N      |
| Configure (Zones)   | Ctrl+Alt+C       |
| Line Draw (Privacy) | Ctrl+Alt+D       |
| Night Vision        | Ctrl+Alt+I       |
| View Log            | Ctrl+Alt+L       |
| Reset Camera        | Ctrl+Alt+R       |
| Video On or Off     | Ctrl+Alt+V       |
| Restart Camera      | Ctrl+Alt+Shift+C |
| Reboot Camera PC    | Ctrl+Alt+Shift+R |

For questions regarding process and/or policies, please contact your unit's Clinical Educator or Clinical Informaticist. For any other questions please contact the Customer Support Center at: 207-973-7728 or 1-888-827-7728.